**FPGA-Einmaleins**

- Altera Cyclone II FPGA Starter Board
- Quartus II Web Edition
- der FPGA heißt Cyclone II EP2C20F484C7

## **Quartus-Einstellungen**

## **JTAG-Deamon unter Debian einrichten**

Quartus uses a daemon, jtagd, as intermediate between the programming software and the device. This seems needlessly complicated, but does enable remote host programming apparently. The key points to configuring it correctly are: it must be able to access a list of FPGA descriptions, and run as root.

Copy the descriptions from your Quartus installation to the configuration directory of jtagd:

```
mkdir /etc/jtagd
cp <Quartus install path>/linux64/pgm_parts.txt /etc/jtagd/jtagd.pgm_parts
```
(Note the change of name!)

Have jtagd start at boot by either placing it in the rc.d system, or simply place the following line in /etc/rc.local:

```
<Quartus install path>/bin/jtagd
```
Quelle: Abschnitt "Configuring jtagd" <http://www.eecg.toronto.edu/~laforest/USB-Blaster-Debian.html>

## **den richtigen FPGA auswählen**

…entweder beim Anlegen eines Projektes oder unter

Assignments Device Taget Device EP2C20F484C7

## **FPGA fest programmieren**

…damit beim Einschalten gleich die eigene Konfiguration in den FPGA geladen wird.

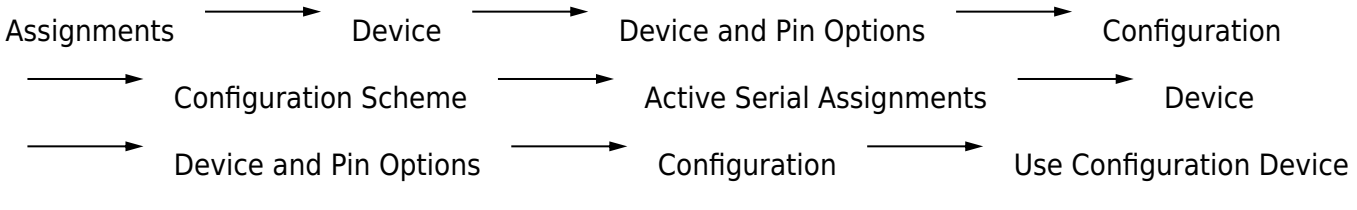

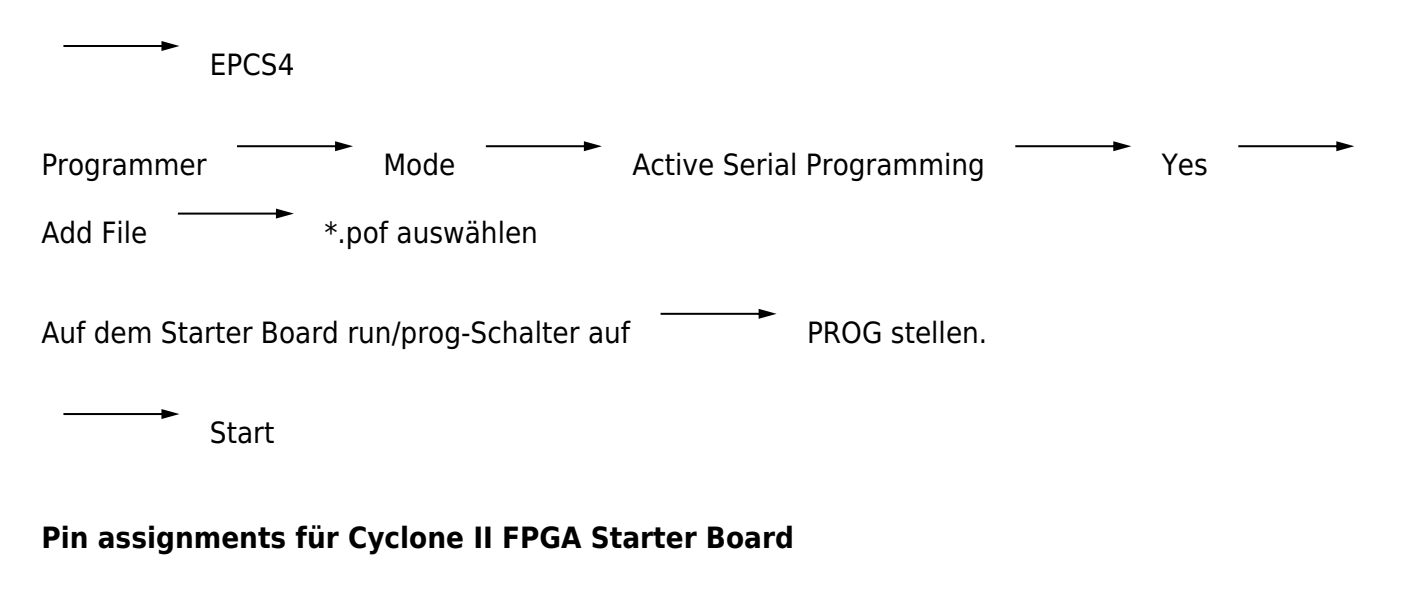

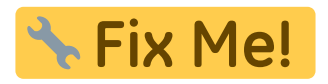

From: <https://elektroniq.iqo.uni-hannover.de/>- **ElektronIQ**

Permanent link: **<https://elektroniq.iqo.uni-hannover.de/doku.php?id=wiki:fpga>**

Last update: **2015/10/13 11:12**

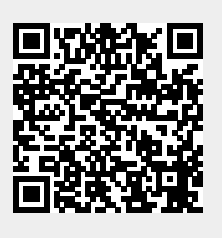